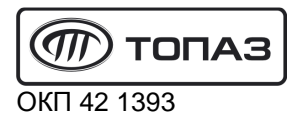

# **"ТОПАЗ-273-231/000"**

# **ТЕРМИНАЛ УПРАВЛЕНИЯ ОТПУСКОМ ТОПЛИВА**

## Руководство по эксплуатации

ДСМК.465235.123-31 РЭ

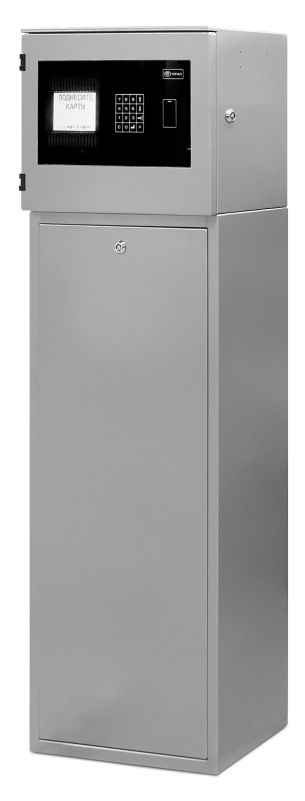

Файл: ДСМК.465235.123-31 РЭ v80 Изменен: 27.08.18 Отпечатан: 19.09.18

Сокращения, используемые в данном документе:

- БД база данных;
- БС блок сопряжения серии "Топаз-306БС";
- БУ блок управления серии "Топаз-306БУ";
- ЖКИ жидкокристаллическая индикация (дисплей);
- МКЕ модуль клавиатуры емкостной (клавиатура);
- ПК персональный компьютер;
- ПО программное обеспечение;
- ТРК топливораздаточная колонка.

#### **ООО "Топаз-сервис"**

**ул. 7-я Заводская, 60, г.Волгодонск, Ростовская обл., Россия, 347360** тел./факс: +7(8639)27-75-75 - многоканальный техподдержка: для РФ +7(800)700-27-05, международный +7(961)276-81-30 сайт, эл.почта: http://topazelectro.ru , info@topazelectro.ru

#### Содержание

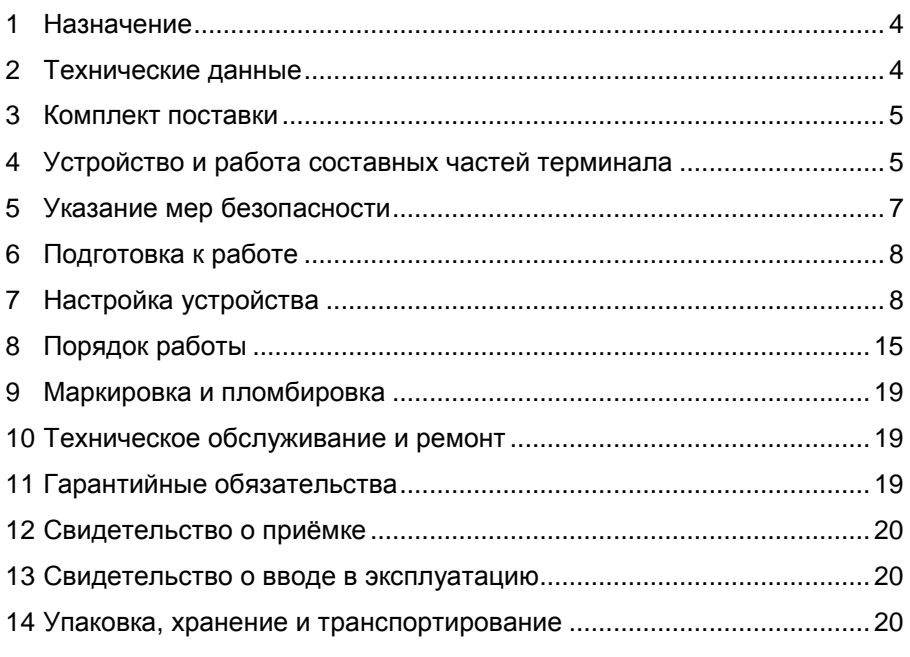

Приложение А – Габаритные и установочные размеры Приложение Б – Схема электрическая соединений Приложение В – Схемы электрические принципиальные

Настоящее руководство, объединённое с паспортом, предназначено для изучения конструкции, состава и принципа действия терминала управления отпуском топлива "Топаз-273-231/000" (далее - устройство, терминал) с целью обеспечения правильности его применения и является документом, удостоверяющим гарантированные предприятием-изготовителем основные параметры и технические характеристики.

#### $\mathbf{1}$ Назначение

1.1 Терминал предназначен для управления отпуском топлива через четыре односторонние или две двухсторонние топливораздаточные колонки, оснащённые блоками управления (далее - БУ) серии "Топаз-306БУ" и имеющих до двух рукавов на одну сторону с одновременным отпуском топлива по одному рукаву на каждую сторону. Терминал является ведомым устройством и получает информацию из базы данных ведущего терминала.

1.2 Терминал позволяет вводить величину задаваемой дозы и считывать код предъявленной ргохі-карты для работы по лимитной схеме. Для взаимодействия с пользователем терминал оснащен жидкокристаллическим дисплеем, клавиатурой, считывателем карт бесконтактным и оповешателем звуковым.

1.3 Обмен информацией между устройством и БУ осуществляется по интерфейсу RS-485 с использованием "Протокола обмена данными между системой управления и топливораздаточной колонкой. Версия 2.0, ООО "Топаз-электро", г. Волгодонск, 2015 г.".

1.4 Обмен данными с ведущим терминалом осуществляется по интерфейсу RS-485 с использованием "Протокола "Топаз" для обмена данными между системой управления и топливораздаточной колонкой". Версия 1.14 (общая часть - версия 2.7), ООО "Топаз-электро", г. Волгодонск. 2013 г.

1.5 Терминал предназначен для эксплуатации при температуре окружающего воздуха от минус 40 до плюс 50 °С и относительной влажности от 30 до 100 % при 25 °С. Показатели и нормы качества электрической энергии в системе электроснабжения должны соответствовать требованиям ГОСТ 32144-2013.

1.6 Условное обозначение устройства при его заказе и в документации другой продукции состоит из наименования и обозначения технических условий. Пример записи: Терминал управления отпуском топлива "Топаз-273-231/000" ТУ 4213-003-53540133-2012.

#### $\overline{2}$ Технические данные

2.1 Основные параметры и технические характеристики устройства приведены в таблице 1.

Таблица 1

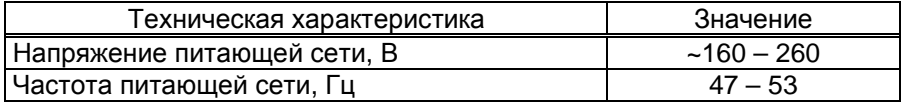

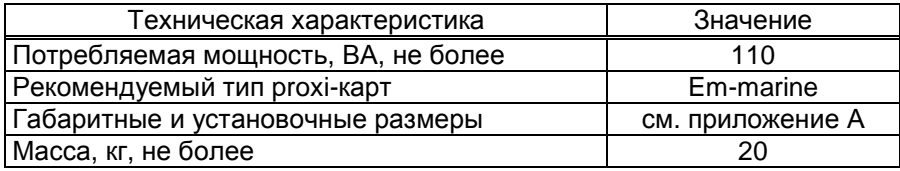

2.2 Терминал выполнен в металлическом корпусе, внутри которого размещены устройства:

− блок сопряжения "Топаз-306БС/46" (далее – БС);

− модуль клавиатуры и дисплея "Топаз-188-02";

− модуль клавиатуры емкостной "Топаз-306МКЕ3" (далее – МКЕ, клавиатура);

− считыватель бесконтактный PERCo-RP-15.2 (далее – считыватель);

− оповещатель звуковой "Топаз-228-01" (далее – зуммер);

− коммутационные элементы и клеммные блоки.

2.3 Доступ к внутренней части терминала ограничен замком, ключ от которого предоставлен в комплекте поставки. Для установки и подключения терминала необходимо также открыть съемную дверь стойки. Схема электрическая соединений устройства приведена в приложении Б.

2.4 Полный средний срок службы 12 лет.

2.5 Полный средний срок сохраняемости 3 года.

*Примечание* **–** *Предприятие***-***изготовитель оставляет за собой право изменения конструкции и технических характери**стик устройства в сторону их улучшения***.** 

#### **3 Комплект поставки**

Комплект поставки содержит:

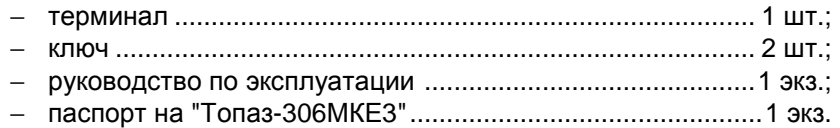

#### **4 Устройство и работа составных частей терминала**

4.1 Блок сопряжения "Топаз-306БС/46" выполнен на печатной плате, размещенной в металлическом корпусе. Схема электрическая принципиальная блока сопряжения приведена в приложении В лист 1.

4.1.1 На плате расположены:

− управляющий микропроцессор DD1;

− драйвер DA1 интерфейса RS-485 для связи с ведущим терминалом;

− драйвер DA2 интерфейса RS-485 для связи с БУ;

− драйвер DA8 интерфейса I2C для связи с "Топаз-188-02";

− оптроны VU1 – VU4, VU10, VU11 гальванической развязки интерфейсов и микропроцессора;

− оптроны VU5, VU9 обеспечивающие гальваническую развязку и управление звукоизлучателями;

− микросхема логики DD8, для включения/отключения питания драйвера DA8;

− микросхема DA7 диодной защиты линии данных I2C;

− микросхема DD9 энергонезависимой памяти, обеспечивающая сохранение параметров устройства при отключении питания. Обмен данными с микропроцессором осуществляется по интерфейсу I2C;

− микросхема DD2 FLASH-память и микросхемы DD3 – DD7 преобразователи уровней сигналов 3,3/5 В, обеспечивающие связь между микропроцессором и FLASH-памятью;

− вспомогательная схема контроля напряжения сети, выполненная на микросхеме DA10 и обслуживающих её элементах. При уменьшении напряжения сети до 140 – 150 В напряжение на входе схемы (цепь "PF") падает ниже порогового уровня 1,25 В, что является для микропроцессора DD1 командой на переход в режим "парковки". При повышении напряжения до рабочего значения происходит возобновление работы устройства;

− разъёмы для подключения: сети 220 В (Х7), БУ (Х1), CУ (Х2), модулей емкостных клавиатур (Х5), считывателей бесконтактных (Х6). Разъём XT1 используется для внутрисхемного программирования в условиях предприятия-изготовителя;

− двойные светодиоды HL1, HL2 индикации передачи данных по интерфейсам устройства. Красное свечение светодиодов указывает на передачу информации от блока к подключенным устройствам, зеленое свечение – на приём информации от подключенных устройств (HL1 относится к Х1, HL2 – к Х2). При отсутствии связи светодиоды не светятся;

− элементы системы электропитания.

4.1.2 Система электропитания устройства включает в себя:

− преобразователь А4 переменного напряжения 220 В в постоянное стабилизированное напряжение 5 В;

− преобразователи A1, A2 постоянного напряжения 5 В в постоянное напряжение 5 В, обеспечивающие гальваническую развязку драйверов интерфейсов и микропроцессора;

− преобразователь DA5 постоянного напряжения 5 В в постоянное напряжение 3,3 В для питания FLASH-памяти;

− повышающий стабилизатор DA6 постоянного напряжения 5 В в постоянное 12 В для питания считывателей PERCo-RP-15MW.

4.2 Модуль клавиатуры и дисплея "Топаз-188-02" по командам от БС обеспечивает выдачу на дисплей информации и звуковую сигнализацию; управление подогревом ЖКИ, а также обеспечивает место подключения клавиатуры.

4.2.1 Модуль выполнен на печатной плате, к которой подключаются дисплей, зуммер и МКЕ. Схема электрическая принципиальная модуля приведена в приложении В лист 2.

4.2.2 На плате расположены:

- − микропроцессор DD1 типа Atmega128;
- − драйвер DA1 интерфейса I2C связи с БС;
- − драйвер DA2 интерфейса RS-232;

− стабилизатор напряжения +5 В на микросхеме DA3 для питания зуммера;

− термостат на микросхеме DA4 со встроенным термодатчиком управляет подогревом ЖКИ через реле К1 и транзистор VT3;

− разъемы для подключения: клавиатуры (Х1), БС (Х2), интерфейса RS-232 (Х3), ЖКИ (Х4, Х5), напряжения питания устройства (Х6), зуммера (Х7), элементов подогрева (Х8), напряжения питания подогрева (Х9), а также разъемы отладки и программирования модуля на предприятии-изготовителе;

− светодиод HL3 индикации включения подогрева.

4.3 Модуль клавиатуры емкостной "Топаз-306МКЕ3" обеспечивает определение нажатой кнопки клавиатуры и передачу этой информации в БС.

4.4 Считыватель бесконтактный PERCo-RP-15.2 обеспечивает считывание кода с идентификаторов Proximity с рабочей частотой 125 кГц производства HID Corporation типа ProxCard II, ISOProx II, брелоков ProxKey II (стандартных форматов HID: 26 бит (H10301), 37 бит (H10302, H10304)), а также производства EM-Microelectronic-Marin SA.

4.5 Оповещатель звуковой "Топаз-228-01" по командам БС через "Топаз-188-02", обеспечивает звуковое оповещение о нажатии кнопок, пуске и останове ТРК, возникновении ошибок.

#### **5 Указание мер безопасности**

5.1 При монтаже, эксплуатации, обслуживании и ремонте должны соблюдаться "Правила технической эксплуатации электроустановок потребителей и правила техники безопасности при эксплуатации электроустановок потребителей (ПТЭ и ПТБ)" и "Правила устройства электроустановок (ПУЭ)".

5.2 Терминал должен быть заземлён путём присоединения к контуру заземления в соответствии с требованиями ГОСТ 12.2.007.

5.3 Доступ внутрь терминала разрешается только персоналу, имеющему соответствующую квалификационную группу (не ниже 3-й) по технике безопасности и знающему устройство, назначение, принцип и порядок работы с терминалом.

5.4 В связи с наличием внутри опасных для жизни напряжений категорически запрещается работа с открытой дверцей и без заземления. Подключение внешних цепей производить только при обесточенной сети питания.

6.1 Терминал не является источником повышенной опасности, поэтому при подготовке к использованию следует выполнять требования безопасности, действующие на объекте.

6.2 Распаковать терминал. Произвести внешний осмотр. Терминал не должен иметь механических повреждений.

6.3 Подключить кабели от внешних устройств согласно схеме, приведенной в приложении Б.

6.4 Запитать устройство. Выполнить первоначальную настройку терминала согласно разделу 7.

6.5 С помощью ПО создать базу данных лимитов и загрузить её в ведущий терминал.

#### **7 Настройка устройства**

Настройка терминала заключается в настройке блока сопряжения установленного в терминале.

7.1 Настройка конфигурации.

Настройка терминала заключается в настройке блока сопряжения, установленного в нем. Она производится с ПК с использованием сервисной программы "Настройка Топаз" (далее – программа). Актуальная версия программы доступна на сайте www.topazelectro.ru. Связь с ПК осуществляется по интерфейсу RS-485 через устройство согласования линий связи, основанных на базе интерфейсов RS-485 и RS-232 либо интерфейсов RS-485 и USB.

Порядок первоначальной настройки устройства при вводе его в эксплуатацию:

а) подключить устройство к компьютеру по интерфейсу RS-485 согласно схеме, приведенной в приложении Б, запустить программу (NastrTopaz.exe);

б) автоматически запустится сканирование всех доступных COM-портов. Для найденных устройств отображается их ID-номер, тип и протокол работы. Выбрать требуемое устройство из списка и нажать кнопку "Открыть";

в) считать конфигурацию устройства на вкладке "Конфигурация" (рисунок 1) и перейти на вкладку "Параметры";

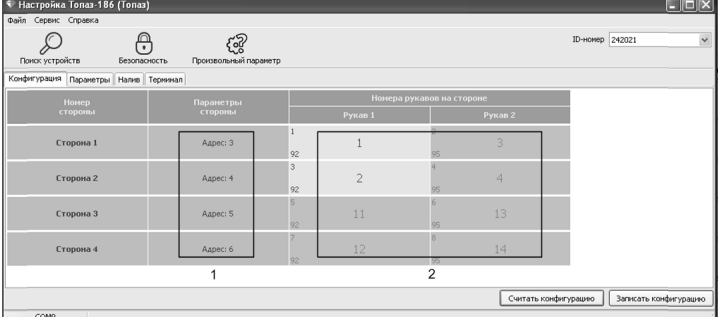

Рисунок 1

д) при работе по протоколу "Топаз" необходимо настроить уникальный адрес для каждой стороны. Для изменения адреса стороны, выполнить двойной клик левой кнопкой мыши в области номер 1, показанной на рисунке 1, на требуемой стороне. В появившемся окне (рисунок 2, слева) изменить данные и нажать кнопку "ОК";

е) при работе по протоколу "2.0" необходимо настроить уникальный адрес для каждого рукава. Для изменения адреса рукава, выполнить двойной клик левой кнопкой мыши в области номер 2, на требуемом рукаве. В появившемся окне (рисунок 2, справа) настроить адрес рукава;

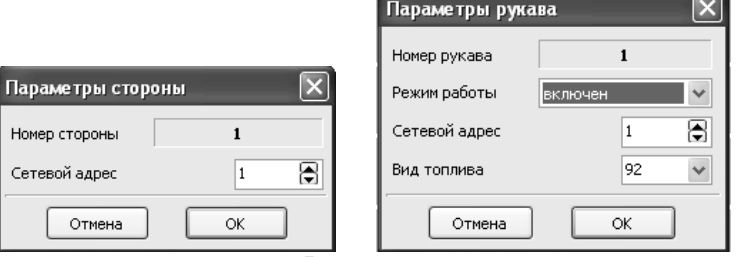

Рисунок 2

ж) на рисунке 2 (справа) настроить режим работы и вид топлива для рукава.

Возможные значения вида топлива присваиваются числами от 7 до 99, или символами **ДТ** – "дизельное топливо" вместо числа 0, символами **СГ** – "сжиженный газ" вместо числа 1, символами **ГФ** – "газовые фракции" вместо числа 2, символами **БФ** – "бензиновые фракции" вместо числа 3, **ДЭ** – "дизель-экто" вместо числа 4, **ПГ** – "природный газ" вместо числа 5, **Ab** – "adblue" вместо числа 6.

з) записать новые значения нажатием на кнопку "Записать конфигурацию".

На предложение ввести пароль администратора устройства ответить "Да". В появившемся окне ввести пароль администратора (заводское значение – "123456") и нажать кнопку "Закрыть".

7.2 Чтение и настройка параметров.

На вкладке "Параметры" (рисунок 3) можно просмотреть и при необходимости изменить значения параметров устройства.

Параметры были считаны при выполнении п.7.1, можно повторить это действие нажатием кнопки "Считать все". Один параметр можно перечитать с помощью команды контекстного меню.

Параметры, доступные только для чтения, в программе отображаются шрифтом зеленого цвета. Выпадающий список в левом нижнем углу экрана позволяет показать только параметры выбранной группы.

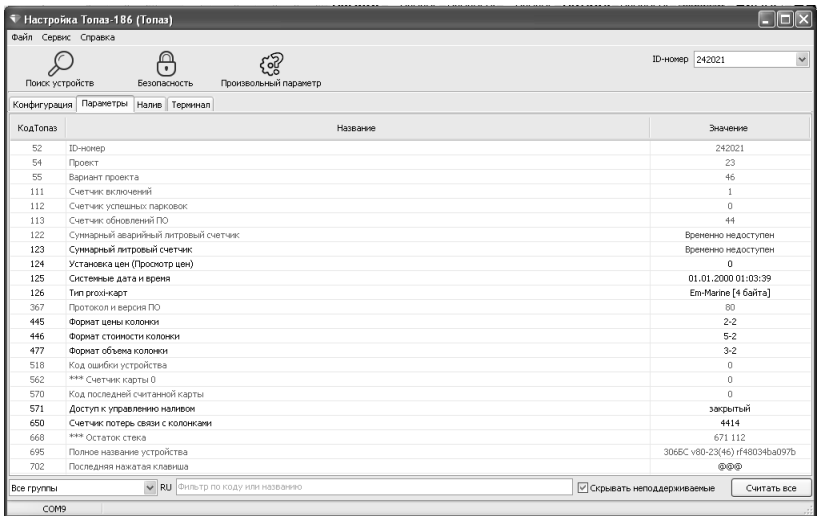

#### Рисунок 3

Для изменения значения дважды щелкнуть левой кнопкой мыши по выбранному параметру. Откроется диалоговое окно с кратким описанием параметра и выпадающим списком возможных значений (или текстовым полем, в зависимости от выбранного параметра), например, как показано на рисунке 4.

Для многих параметров значения не ограничиваются указанными в выпадающем списке, для них вводятся возможные значения в пределах диапазона. Можно настроить разные значения параметра по принадлежности или одно для всего устройства, установив соответствующую галку. Запись нового значения производится по нажатию кнопки "Записать в устройство". Если ранее не вводился пароль администратора, то ввести его в появившемся окне и нажать кнопку "Закрыть".

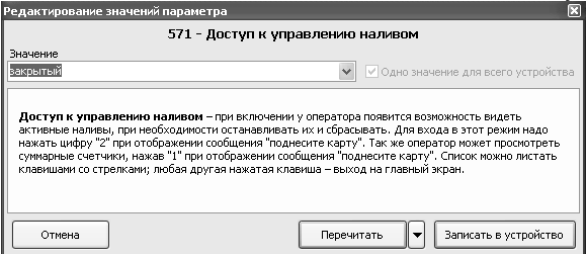

#### Рисунок 4

Коды параметров устройства, их возможные и заводские значения приведены в таблице 2. Для параметров, доступных только для чтения в столбце "Заводское значение" указано "*только чтение*".

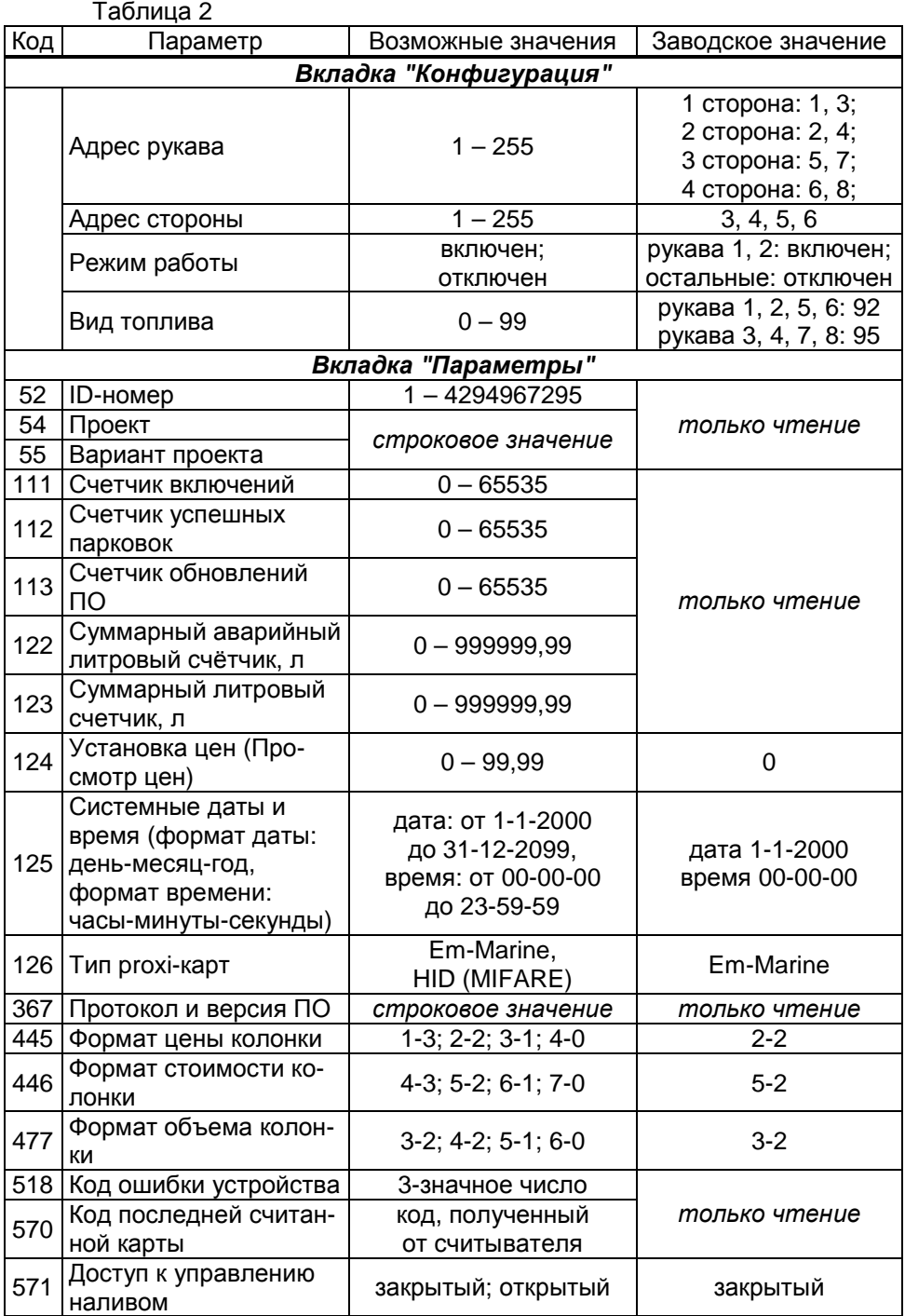

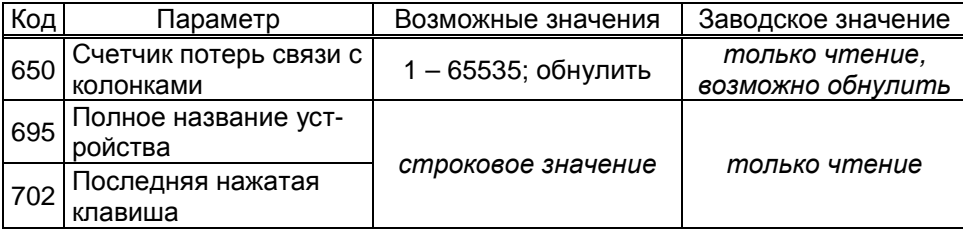

Описание параметров:

**Адрес рукава, адрес стороны** – уникальный числовой идентификатор устройства, работающего на общей линии связи с другим оборудованием. Адрес рукава применяется при работе по протоколам: "2.0", "2-Н", "Искра", "Ливны", "Тим". Для остальных протоколов ("Топаз", "PDE", "Dart", "Gilbarco" и др.) применяется адрес стороны. Сперва адреса следует настроить в каждом ведомом устройстве, а затем эти же адреса надо перечислить в настройках управляющего устройства. Адреса можно присваивать в произвольном порядке любым числом из допустимого диапазона, но повторение адресов запрещено.

**Режим работы рукава** – возможные значения:

"отключен" – рукав отключен, не может использоваться для управления наливом, не отвечает на запросы СУ. Вывод рукава из этого режима производится по команде задания сетевого адреса и режима работы;

"включен" – рукав включен, используется для управления наливом.

**Вид топлива** – двухсимвольное условное обозначение марки топлива, которое будет отображаться для пользователя при выполнении процедуры задания дозы.

**ID-номер** - индивидуальный идентификационный номер устройства, присваивается каждому устройству при изготовлении. Используется при настройке некоторых параметров устройства, а также для идентификации устройства при обращении в отдел технической поддержки завода-изготовителя.

**Проект, Вариант проекта, Протокол и версия ПО, Полное название устройства** – используются для идентификации программного обеспечения устройства при обращении в отдел технической поддержки завода-изготовителя.

**Счетчик включений** - выдает количество включений устройства. После достижения максимального значения счетчик обнуляется. Совместно с параметром "Счетчик успешных парковок" используется для контроля работоспособности устройства.

**Счетчик успешных парковок** - выдает количество корректных выключений устройства (парковок). Парковка устройства считается успешной после того, как все значения, необходимые для работы устройства, сохранены в энергонезависимую память. После достижения максимального значения счетчик обнуляется. Совместно с параметром "Счетчик включений" используется для контроля работоспособности устройства. Разница значений этих счетчиков более чем на единицу является признаком того, что устройство не обеспечивает корректного сохранения информации при выключении.

**Счетчик обновлений ПО** - выдает количество обновлений программного обеспечения устройства. Используется для контроля над несанкционированным доступом к устройству. После достижения максимального значения (65535) работа устройства блокируется. Программатор при считывании номера версии программы из устройства выдаст в зависимости от устройства либо версию "255", либо сообщение "ВНИМАНИЕ! Количество операций обновления ПО исчерпано".

**Суммарный аварийный литровый счетчик** - содержит суммарную величину количества топлива, отпущенного аварийно по данному рукаву за весь период эксплуатации устройства с момента последнего перепрограммирования.

**Суммарный литровый счетчик** – содержит суммарную величину количества топлива, отпущенного по данному рукаву колонки за период эксплуатации устройства с момента последнего перепрограммирования. При достижении максимального значения счет продолжается с нуля. Основное назначение счетчика – дать руководителю заправочной станции дополнительную возможность проконтролировать количество отпущенного продукта.

*Примечание* **–** *Суммарный литровый счетчик и суммарный аварийный счетчик ведутся в ТРК раздельно по каждому рукаву***,**  *и считываются терминалом при работе***.** *Сброс этих счетчи**ков пользователем невозможен***.** *Суммарный литровый счетчик включает в себя значение аварийного счетчика***.** 

**Установка цен (Просмотр цен)** – позволяет просмотреть и, если это позволяет устройство, установить цены на отпускаемое топливо. Настройка производится отдельно для каждого задействованного рукава устройства.

**Системные дата и время** - устанавливаются дата и время для внутренних часов устройства. Необходимо правильно установить текущие значения даты и времени для корректной работы всего программно-аппаратного комплекса.

**Тип proxi-карт** – устанавливает тип proxi-карт, с которыми работает устройство. При некорректной настройке код карты будет считываться неверно, карта не будет распознаваться.

**Формат цены колонки** - определяет формат поля "цена", который использует устройство при работе с колонкой в рамках протокола обмена данными. Представляет собой два числа: первое задает количество знаков до запятой, второе - количество знаков после запятой. Обычно требуется установить тот формат, с которым колонка выводит данные на табло в строке "цена".

**Формат стоимости колонки** - определяет формат поля "стоимость", который использует устройство при работе с колонкой в рамках протокола обмена данными. Представляет собой два числа: первое задает количество знаков до запятой, второе - количество знаков после запятой. Обычно требуется установить тот формат, с которым колонка выводит данные на табло в строке "стоимость". На допустимые значения данного параметра существует ограничение, зависящее от значения параметра "Формат цены колонки": число знаков после запятой в стоимости не может быть больше числа знаков после запятой в цене.

**Формат объема колонки** - определяет формат поля "объем", который использует устройство при работе с колонкой в рамках протокола обмена данными. Представляет собой два числа: первое задает количество знаков до запятой, второе - количество знаков после запятой. Обычно требуется установить тот формат, с которым колонка выводит данные на табло в строке "объем".

**Код ошибки устройства** – позволяет считать код ошибки, выводящийся на табло при его отсутствии. Состоит из трех чисел - верхняя, средняя и нижняя строки табло соответственно.

**Код последней считанной карты** – отображается код последней считанной лимитной, либо идентификационной карты.

**Доступ к управлению наливом** – при включении, у оператора появится возможность видеть активные наливы, при необходимости останавливать их и сбрасывать. Для входа в этот режим надо нажать цифру "2" при отображении сообщения "поднесите карту". Так же оператор может посмотреть суммарные счетчики, нажав "1" при отображении сообщения "поднесите карту". Список можно листать клавишами со стрелками; любая другая клавиша – выход на главный экран.

**Счетчик потерь связи с ТРК** – используется для отладочных целей, выдает количество запросов, на которые не ответила ТРК. В зависимости от используемого протокола обмена данными счетчик ведется отдельно для каждой стороны или рукава колонки. При достижении максимального значения счетчик останавливается. Для возобновления работы счетчика необходимо обнулить его значение.

**Последняя нажатая клавиша** – используется для диагностики работы клавиатуры. Считывается два символа. Первый - соответствует нажатой клавише, может содержать цифру от 0 до 9 или букву латинского алфавита. Нажатие кнопок со стрелками отображается буквами: U - вверх, D - вниз, R - вправо, E - ввод. Второй символ - это номер стороны 1 или 2, к которой подключена клавиатура.

7.3 Режим преобразования

При подключении по интерфейсу RS-485 для настройки с ПК отсчетных устройств, подключенных к БС, используется сервисная программа "Настройка Топаз (универсальная)". Актуальная версия программы доступна на сайте www.topazelectro.ru. После запуска программы автоматически запустится сканирование всех доступных COM-портов. Для найденных устройств отображается их ID-номер, тип и протокол работы. Выбрать требуемое устройство из списка и нажать кнопку ... затем "Включить "Преобразование интерфейсов". Если к БС

подключено несколько устройств, конфигурацию которых необходимо настроить, то подключаться к ним нужно по их ID-номеру. Для этого нажать "Поиск по ID-номеру", в появившемся поле ввести ID-номер необходимого устройства. Порядок настройки ОУ описан в его руководстве по эксплуатации. Выйти из режима преобразования интерфейсов можно двумя способами:

− в окне программы нажать кнопку "В рабочий режим", затем нажать **и** выбрать "Отключить преобразования интерфейсов";

− выйти из программы настройки.

#### **8 Порядок работы**

8.1 Основное условие для начала работы – правильно присвоенные сетевые адреса и режимы работы у рукавов в БУ, ведущем терминале и БС. Порядок настройки БУ и ведущего терминала изложен и в их руководствах по эксплуатации.

8.2 Назначение кнопок клавиатуры терминала приведено в таблице 3.

Таблица 3

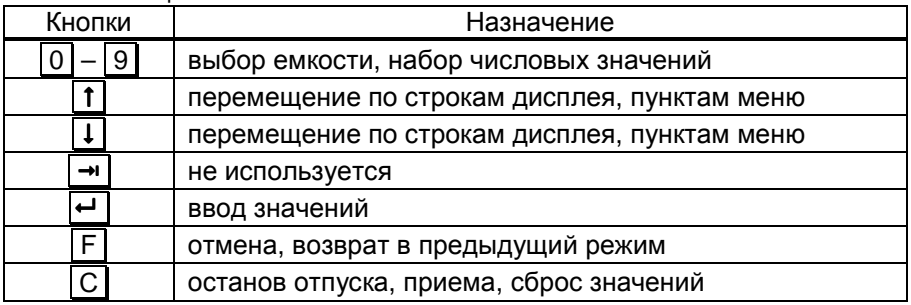

8.3 Порядок действий для отпуска топлива: подготовка заказа, задание дозы, пуск ТРК, окончание налива.

Когда терминал готов к работе на дисплее отображается приглашение поднести карту для считывания ее кода (рисунок 5).

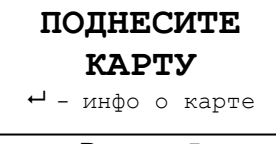

#### Рисунок 5

Отпуск топлива может осуществляться только после предъявления лимитной карты, зарегистрированной в базе данных лимитов, которая перед началом работы должна быть загружена в ведущий терминал. При поднесении карты и при успешном считывании её кода устройство выдает длинный звуковой сигнал. По считанному уникальному коду проверяется наличие карты в базе данных, проверяется наличие ненулевого остатка лимита по карте и по контрагенту. Для задания заказа необходимо поднести лимитную карту к считывателю (рисунок 6), цифровыми кнопками ввести величину задаваемой дозы в литрах. При последующем нажатии терминал задает дозу на ТРК, налив начнется автоматически.

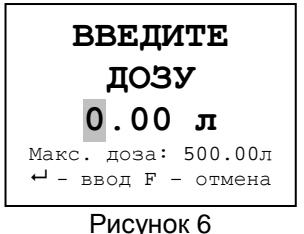

### *Примечание* **–** *На рисунках мигающие символы изобража**ются серым фоном***.**

Если при подготовке заказа в течение 30 секунд ни одна кнопка не была нажата, то процедура будет прекращена, устройство отобразит основной экран. Если вводится значение большее, чем указанная максимальная доза, то нажатие  $\Box$  будет проигнорировано.

Можно выполнить налив без указания величины дозы ("до полного бака"), для чего при нулевом значении величины дозы нажать **•** В результате такого налива будет отпущено количество топлива, не превышающее указанную максимальную дозу.

После подготовки заказа терминал задает на БУ дозу, на дисплее отображается экран готовности (рисунок 5).

8.4 Использование ПИН-кода

*ВНИМАНИЕ***!** *Рекомендуется включить использование ПИН***-***кодов***,** *т***.***к***.** *не исключена техническая возможность поддел**ки* **proxi-***карт***.** 

Если в ведущем терминале включен параметр "Использовать ПИН-код", и для карты в базе данных записан ПИН-код, отличный от 0, то на дисплее терминала после поднесения карты появится экран ввода ПИН-кода (рисунок 7). Пользователь должен ввести ПИН–код.

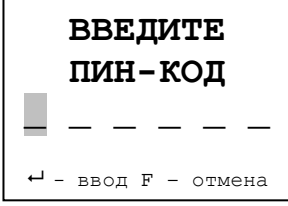

#### Рисунок 7

При вводе ПИН-кода работают цифровые кнопки клавиатуры,  $\boxed{C}$  – сброс,  $\boxed{F}$  – отмена,  $\boxed{\leftarrow}$  – подтверждение. Нажатие цифровых  $\overline{a}$ кнопок дублируется на табло символами " $\overline{\ast}$ ", указывающими количество введенных цифр. Если код состоит из шести цифр, то после ввода последней произойдет автоматический вход в режим задания дозы. При использовании более короткого кода после ввода последней цифры необходимо нажать . Если ПИН-код верен начинается процедура задания дозы.

8.5 Информация о карте

Для получения информации о лимитной карте следует при отображении сообщения "поднесите карту" нажать и поднести лимитную карту к считывателю. На дисплее отобразиться информация, например как на рисунке 8.

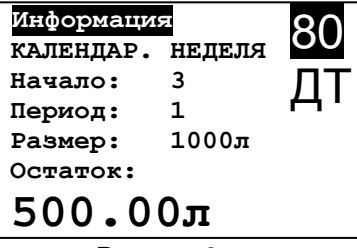

Рисунок 8

На рисунке видно, что задан тип лимита "Календарная неделя". Графа "Период" отображает сколько недель будет длиться период, по истечению которого доступный остаток обновится до значения "Размер", а время начала отсчетного периода начинается со среды (3 день недели). Для других типов лимита его начало задается либо в часах ("Календарный день"), либо в месяцах ("Календарный месяц").

#### *Примечание* **–** *Описание лимитов приведено в руководстве по эксплуатации на ведущий терминал***.**

8.6 Запрос идентификационной карты

Если в ведущем терминале загружена лимитная база с двойной идентификацией, то может потребоваться дополнительно к лимитной карте предъявить идентификационную карту. При запросе идентификационной карты поднести ее к считывателю (рисунок 9), цифровыми кнопками ввести величину задаваемой дозы в литрах. При последующем нажатии терминал задает дозу на ТРК, налив начнется автоматически.

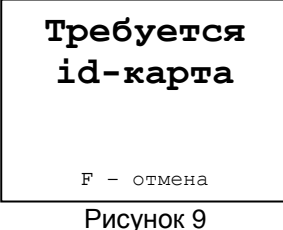

8.7 Коды ошибок

В случае возникновения ошибки терминал выводит на дисплей соответствующую информацию и выдает длинный звуковой сигнал. Перечень кодов ошибок приведен в таблице 4.

Таблица 4

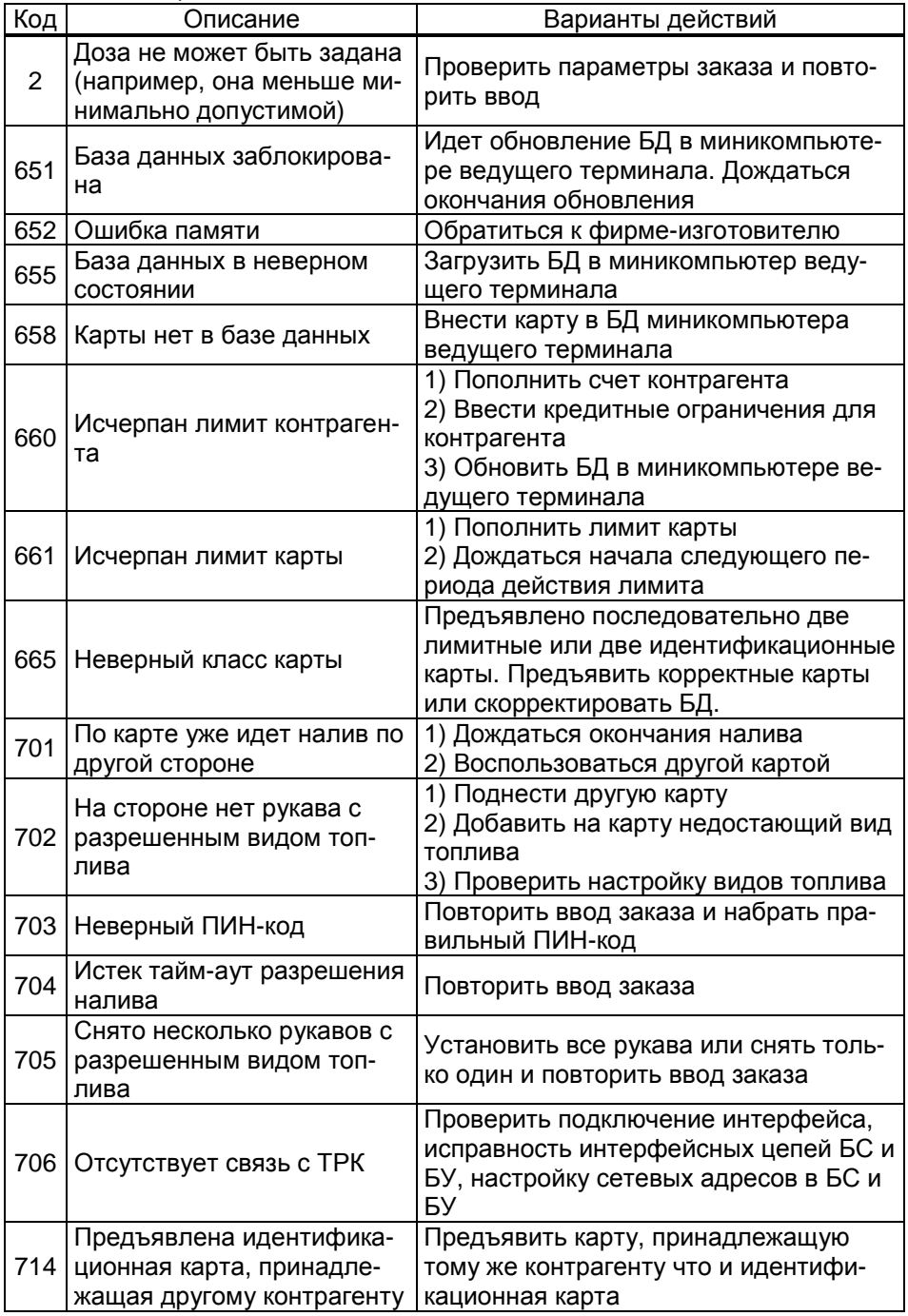

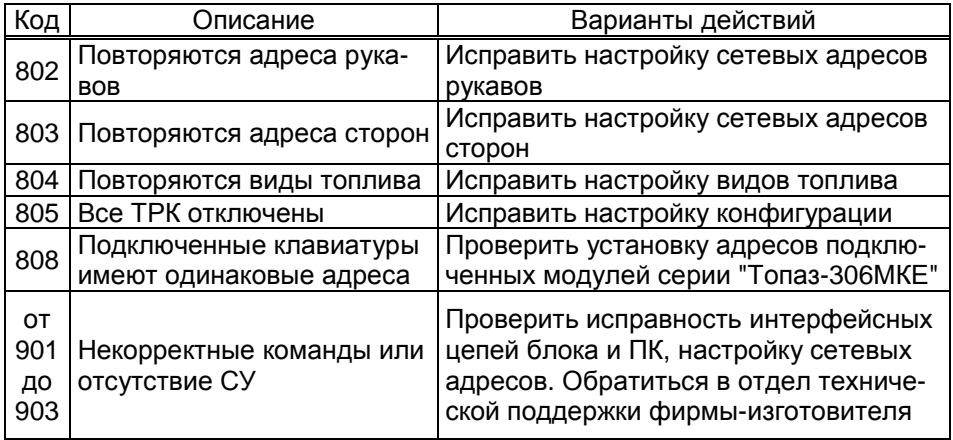

#### **9 Маркировка и пломбировка**

9.1 На боковой поверхности корпуса изделия установлена табличка с маркировкой наименования, заводского номера и даты изготовления устройства.

9.2 Пломбировка терминала не предусмотрена.

#### **10 Техническое обслуживание и ремонт**

10.1 Техническое обслуживание устройства производится в следующих случаях: при первом включении; ежедневно перед началом смены; после длительных перерывов в работе.

10.2 Техническое обслуживание заключается в проверке работы терминала и производится в следующем порядке:

− подайте на терминал напряжение питания и проверьте соответствие индикации одному из вариантов, описанных выше;

− проведите внешний осмотр терминала на отсутствие наружных механических повреждений.

10.3 Ремонт устройства следует производить в центрах сервисного обслуживания. Сведения о ремонте необходимо заносить в журнал эксплуатации изделия.

10.4 Устройство, сдаваемое в ремонт, должно быть очищено от осевшей пыли или грязи, должно иметь сопроводительную записку, оформленную в произвольной форме с указанием характера неисправности и сведений о контактном лице на случай необходимости выяснения обстоятельств. Также к сдаваемому устройству необходимо приложить данное руководство по эксплуатации для заполнения журнала эксплуатации.

#### **11 Гарантийные обязательства**

11.1 При соблюдении потребителем условий эксплуатации, транспортирования, хранения и монтажа предприятие-изготовитель гарантирует соответствие устройства требованиям технической документации и обязуется в течение гарантийного срока бесплатно его ремонтировать.

11.2 Гарантийный срок хранения - 24 месяца со дня изготовления устройства. Гарантийный срок эксплуатации - 18 месяцев со дня ввода в эксплуатацию в пределах гарантийного срока хранения.

11.3 ВНИМАНИЕ! Для установления срока гарантийной эксплуатации предприятию-изготовителю необходимо располагать информацией о дате ввода в эксплуатацию устройства и о наличии полномочий у исполняющей организации. Ввод необходимых данных осуществляется на сайте по адресу: http://topazelectro.ru/texpodderika/reg/ (Главная - Техподдержка - Регистрация данных о вводе в эксплуатацию). Отсутствие регистрации данных или ее несвоевременное выполнение влечёт за собой отказ в гарантийном обслуживании.

#### 12 Свидетельство о приёмке

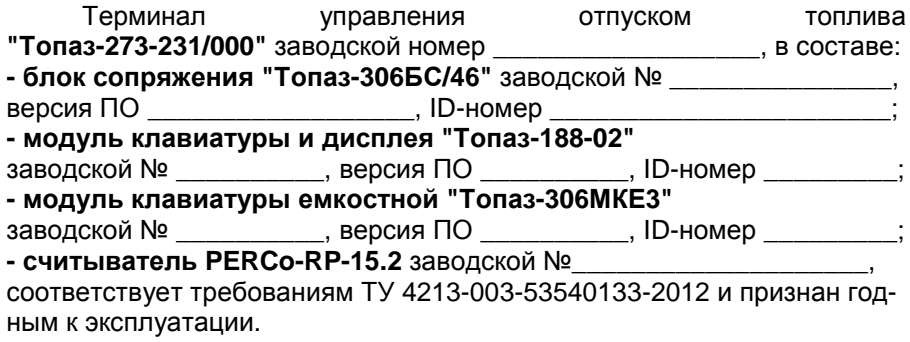

 $M.\Pi.$ Представитель изготовителя

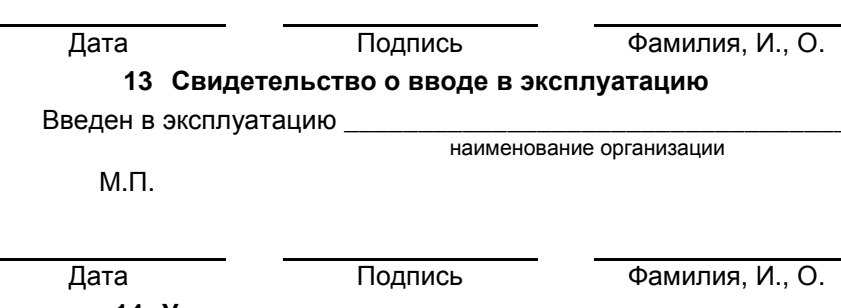

14 Упаковка, хранение и транспортирование

14.1 Устройства должны храниться без упаковки предприятияизготовителя, в соответствии с требованиями ГОСТ Р 52931.

14.2 Транспортирование устройств может производиться всеми видами транспорта в крытых транспортных средствах, при транспортировании воздушным транспортом в отапливаемых герметизированных

отсеках, в соответствии с действующими правилами на каждый вид транспорта.

14.3 Условия транспортирования в части воздействия климатических факторов должны соответствовать условиям хранения 5 по ГОСТ 15150-69.

14.4 Условия транспортирования в части воздействия механических факторов должны соответствовать условиям до Ж включительно по ГОСТ 23170-78.

14.5 При погрузке и транспортировании упакованных устройств должны строго выполняться требования предупредительных надписей на ящиках и не должны допускаться толчки и удары, которые могут отразиться на внешнем виде и работоспособности устройств.

#### *Список торгово***-***сервисных центров*

22 **Алтайский край (г. Барнаул)**  ООО "Нефтепродактс", тел.(3852) 20-19-07, nefteproducts@gmail.com **Республика Башкортостан (г. Уфа)**  ЗАО "АЗТ УралСиб", тел.(347) 292-17-26, www.aztus.ru **Белгородская область (г. Белгород)**  ООО ИК "ПромТехСервис", тел.(4722) 425-524, info@ec-pts.ru **Брянская область (г. Брянск)**  ООО "Акватехника-ЗАПАД", тел.(4832) 58-78-21, service@aqt-west.ru **Республика Бурятия (г. Улан-Удэ)**  АО "Иркутскнефтесервистрейд", тел.(3012) 43-42-36, inst-y@mail.ru ООО ЦТО "ИНФОТРЕЙД", тел.(3012) 45-84-75, infotrd@mail.ru **Владимирская область (г. Владимир)**  ООО "АЗС-Партнер", тел.(4922) 53-20-30, azs-ttc.narod.ru **Волгоградская область (г. Волгоград)**  ООО "Все для АЗС", тел.(8442) 73-46-54, azs1514@mail.ru **Вологодская область (г. Череповец)**  ООО "РОСТ", тел.(8202) 55-42-78, www.azsrost.ru **Воронежская область (г. Воронеж)**  ООО "ПолиТех", тел.(4732) 342-700, politeh-vrn@bk.ru ООО "АЗС-Техцентр", тел.(473) 239-56-26, azsvrn.ru **Республика Дагестан (г. Махачкала)**  ООО "АЗС Сервис", тел.(8722) 64-49-76, azs\_servis@mail.ru **Забайкальский край (г. Чита)**  ООО "АЗС-Комплект", тел.(3022) 20-29-86, www.azs-komplekt.pulscen.ru ООО "Хранение", тел.(924)276-55-59, www.hranenie-chita.ru **Иркутская область (г. Иркутск)**  АО "Иркутскнефтесервистрейд", тел.(3952) 203-500, www.irkns.ru **Калининградская область (г. Калининград)**  ООО "Все для АЗС и Нефтебаз", тел.(4012) 64-11-62, 377-899@mail.ru **Кемеровская область (г. Кемерово)**  ООО "Аркат", тел.(3842) 37-36-82, azs@arkat.ru **Кировская область (г. Киров)**  ООО "МЕГА", тел.(8332) 26-26-36, азт-сервис.рф **Краснодарский край** Ланг С. Г., г. Белореченск, тел.(918) 432-94-25, sleng27@mail.ru ООО "АЗТ СК", г. Краснодар, тел.(861) 210-80-28, krd@aztsk.ru ООО "КраснодарСтандарт", г. Краснодар, тел.(861) 260-95-31, kr-standart.ru **Красноярский край (г. Красноярск)**  ООО "АЗС Оборудование", тел.(391) 296-26-25, азсоборудование.рф ООО "ОКТАН Сервис", тел.(391) 286-77-47, oktan24.ru ООО "СибАЗС Сервис", тел.(391) 264-40-45, www.sibazs.com **Республика Крым** ООО "АЗС-Крым-Сервис", г.Симферополь, (978)039-20-53, azs-crimea-service.ru ООО "СЕРВИС-КРЫМ", Феодосия, тел.(978)725-40-69, 3brat@mail.ru **Курганская область (г. Курган)**  ЗАО "КРЭЙ", тел.(3522) 46-87-34, www.krei.ru **Курская область (г. Курск)**  ООО "АЗС-АКТАСТ" Компания, тел.(4712) 35-76-72, aktast.ru ООО "КОМПАНИЯ" АЗТ ГРУП", тел.(4712) 773-17-3, 46@aztgrup.ru

```
Ленинградская область (г. Санкт-Петербург) 
ООО "Аркат", тел.(812) 400-44-10, www.arkat.ru 
ЗАО "Энергопрогресс", тел.(812) 332-52-72, www.ompspb.ru 
ЗАО "ТОП-СИС", тел.(812) 294-49-06, www.top-sys.ru 
ООО "Интеллект 4 Джи Сервис", (812) 313-61-17, www.intellect4g.ru 
ООО "Нефтепродукткомплект", (812) 336-87-57, npcom@ya.ru 
   Липецкая область (г. Липецк) 
ООО "ПК Модуль", тел.(4742) 23-46-18, www.pk-modul.ru 
   Московская область
ООО "КОМПАНИЯ "АЗТ ГРУП", г. Видное, тел.(495) 775-95-51, www.aztgrup.ru 
ООО "Топаз-сервис Центр", г. Видное, тел.(495) 772-79-21, www.topazcentr.ru 
ООО "Электросервис", г. Истра, тел.(498) 729-05-38, www.su-azs.ru 
ООО "Венго", Москва, тел. (495)240-52-52, www.vengo-trade.ru 
ООО "ВЕКТОР", Москва, тел.(495) 510-98-09, www.vectorazk.ru 
ООО "ВИНСО-СВ", Москва, тел.(800) 100-39-89, www.vinso-azs.ru 
ООО "Компания Контур ДС", Москва, тел.(495) 742-45-06, www.kontur-ds.ru 
ООО "НефтеТехСервис", Москва, тел.(499) 707-33-11, www.nftts.ru 
ООО "Завод "СтройТехМаш", г. Москва, тел.(495) 518-94-28, www.mashteh.ru 
ООО "ГСК СтройТехМаш", Московская обл., (495) 135-25-90, www.azs-mini.ru 
ООО "Тривик", г. Серпухов, (4967)75-06-48, 905-712-37-93, www.trivik.ru 
ООО "ЭнергоНефтеГазСервис", г. Серпухов, тел.(4967)76-06-55, seminaroil.ru 
   Нижегородская область (г. Нижний Новгород) 
ООО "ВолгоВятНефтеПродуктКомплект", тел.(831) 274-02-07, azs-s.ru 
ООО "Мастер АЗС", тел.(831) 257-78-70, www masterazs.com 
   Новгородская область (г. Великий Новгород) 
ЗАО "Карат", тел.(8162) 61-89-15, www.gk-karat.ru 
   Новосибирская область (г. Новосибирск) 
ООО "Сибтехносервис", тел.8-800-775-04-79, www.3257272.ru 
   Омская область (г. Омск) 
ООО "Оборудование АЗС", тел.(3812) 63-64-54, оборудованиеазс.рф
ООО "АЗС Маркет", тел.(3812) 48-50-75, www.azs-market.com 
ООО "Атрио", тел.(3812) 90-83-49, a3o2011@yandex.ru 
ООО "АФ Сервис", тел.(3812) 24-34-92, 79136229339@yandex.ru 
   Оренбургская область (г. Оренбург) 
ООО "Оренбург АЗС-Центр", тел.(3532) 58-84-98, www.oren-azs.ru 
ООО "Гамаюн", тел.(3532) 970-970, www.orengam.ru 
   Пензенская область (г. Пенза) 
ЗАО "Нефтеоборудование", тел.(8412) 68-31-30, www.azs-shop.ru 
   Пермский край (г. Пермь) 
ООО "Технос-С", тел.(342) 216-36-53, www.tehnoss.ru 
   Приморский край (г. Владивосток) 
ООО "Все для АЗС", тел.(423) 242-95-53, azt.vl.ru 
   Ростовская область (г. Ростов-на-Дону) 
ООО "ВИНСО-СВ", тел.(800) 100-39-89, vinso-azs.ru 
ООО ТД "Альфа-Трейд", тел.(863) 253-56-22 
   Самарская область
ЗАО "Нефтебазстрой", г. Самара, тел.(846) 279-11-99, metrolog-samara.ru 
ООО "Интеграция Технических Решений",Тольятти,(8482)435477,kazvad@ya.ru 
   Саратовская область (г. Энгельс) 
ООО «Нефтегазовое оборудование», тел. (8453) 71-18-51, www.ngo64.ru
```
**Сахалинская область (г. Южно-Сахалинск)**  ООО "Петрол- Компани", тел.(4242) 77-45-39, atte@list.ru **Свердловская область (г. Екатеринбург)**  ООО "АЗС Комплект-Урал", тел.(343) 345-09-56, uralak@mail.ru ООО "Нефте-Стандарт" НПП, тел.(343) 216-96-07, www.neftestandart.ru **Ставропольский край** ООО "АЗС Комплект", г. Пятигорск, тел.(8793) 33-11-25, shatohinks@mail.ru ООО "АЗТ СК", г. Ставрополь, тел.(8652) 39-70-10, азтск.рф ООО "ТД ВСЕ для АЗС Ставрополь", тел.(8652) 28-49-88, azshaus7@mail.ru **Республика Татарстан (г. Казань)**  ООО "ИТЦ "Линк-Сервис", тел.903-344-16-13, www.itclink-service.ru **Тверская область (г. Тверь)**  ООО "АЗС-регламент", тел.(4822) 55-22-70, azs-tver.ru **Томская область (г. Томск)**  ЗАО НПФ "Сибнефтекарт", тел.(3822) 41-65-11, www.sncard.ru ООО "ГСМ-Комплект", тел.(3822) 40-46-10, gsm-k@mail.ru **Тюменская область** ЗАО "Сервис-Петролиум", г. Сургут, тел.(3462) 23-13-13, azs-sp.ru ООО "Торгмашсервис", г. Тюмень, тел.(3452) 26-42-87, www.azs72.ru **Удмуртская Республика (г. Ижевск)**  ООО "Иж Трейд Сервис", тел.(3412) 90-61-80, izhtreidservis.ru **Хабаровский край (г. Хабаровск)**  ООО "Торговый дом "Все для АЗС-ДВ", тел.(4212) 56-60-60, www.azs-dv.ru **Республика Хакасия (г. Абакан)**  ИП Сидорко Сергей Алексеевич, тел.(3902) 27-66-85, abakan\_azs@mail.ru **Челябинская область** ИП Ваничкин Ю. Л., г. Магнитогорск, тел.(351) 907-42-42, www.uralazs.ru ООО "АЗС Комплект", г. Магнитогорск, тел.(3519) 22-33-11, www.azsk74.ru ООО "АЗС-Технологии", г. Миасс, тел.908-08-059-09, crid50@mail.ru ООО "АЗС Комплект", г. Челябинск, тел.(351) 740-74-04, www.azsk74.ru **Ярославская область (г. Ярославль)**  ООО "Компания МАКС", тел.(4852) 58-51-65, max76.ru ООО "РОСТ", тел.(4852) 98-90-25, www.azsrost.ru **Кыргызстан (г. Бишкек)**  ОсОО "АзияПромСнаб", тел. +996(077)173-70-77, www.azs-market.com **Литовская республика (г. Вильнюс)**  ЗАО "Лабена", тел. +370 5273-05-76, www.labena.com **Республика Беларусь** ООО "Акватехника-М", г. Минск, тел. +375 17 335-06-13, www.aqt.by ЧТУП "Компания "Баррель", г. Гомель, тел. +375 23 241-72-03, sy431@mail.ru **Республика Казахстан** ТОО "AZS-MARKET", г. Алматы, тел.+7(727) 375-93-29, info@azs-market.com ТОО "AZS-MARKET", г. Астана, тел.+7(7172) 20-49-30, www.azs-market.com ТОО "NKS-АТЫРАУ", г. Атырау, тел.+7(7122) 75-54-75, www.nks-atyrau.kz ТОО "Реналь", г. Тараз, тел. +7(7262) 34-46-79, evrikabux@mail.ru ТОО "BENZA KAZAKHSTAN", г. Алматы, +7(727) 983-59-59, www.benza-kz.kz ООО "Оборудование АЗС", г. Астана тел.+7(7172) 76-98-33, obazs@list.ru ИП Харлашин А. В., г. Шымкент, тел.+7(701) 714-10-44, alex\_kharlashin@mail.ru ТОО "ТОПАЗ-ИМПОРТ", г. Уральск, тел.+7(705) 545-10-70, www.topaz-import.kz **Республика Узбекистан (г. Ташкент)**  ООО «Promline Group», тел.+9 (9899) 818-44-99, promline.uz@gmail.com

#### **Журнал эксплуатации изделия**

Дата получения изделия потребителем "\_\_\_"\_\_\_\_\_\_\_\_\_\_\_\_\_20\_\_\_\_г. Дата ввода изделия в эксплуатацию "\_\_\_"\_\_\_\_\_\_\_\_\_\_\_\_\_20\_\_\_\_г.

Фамилия, И., О. Подпись

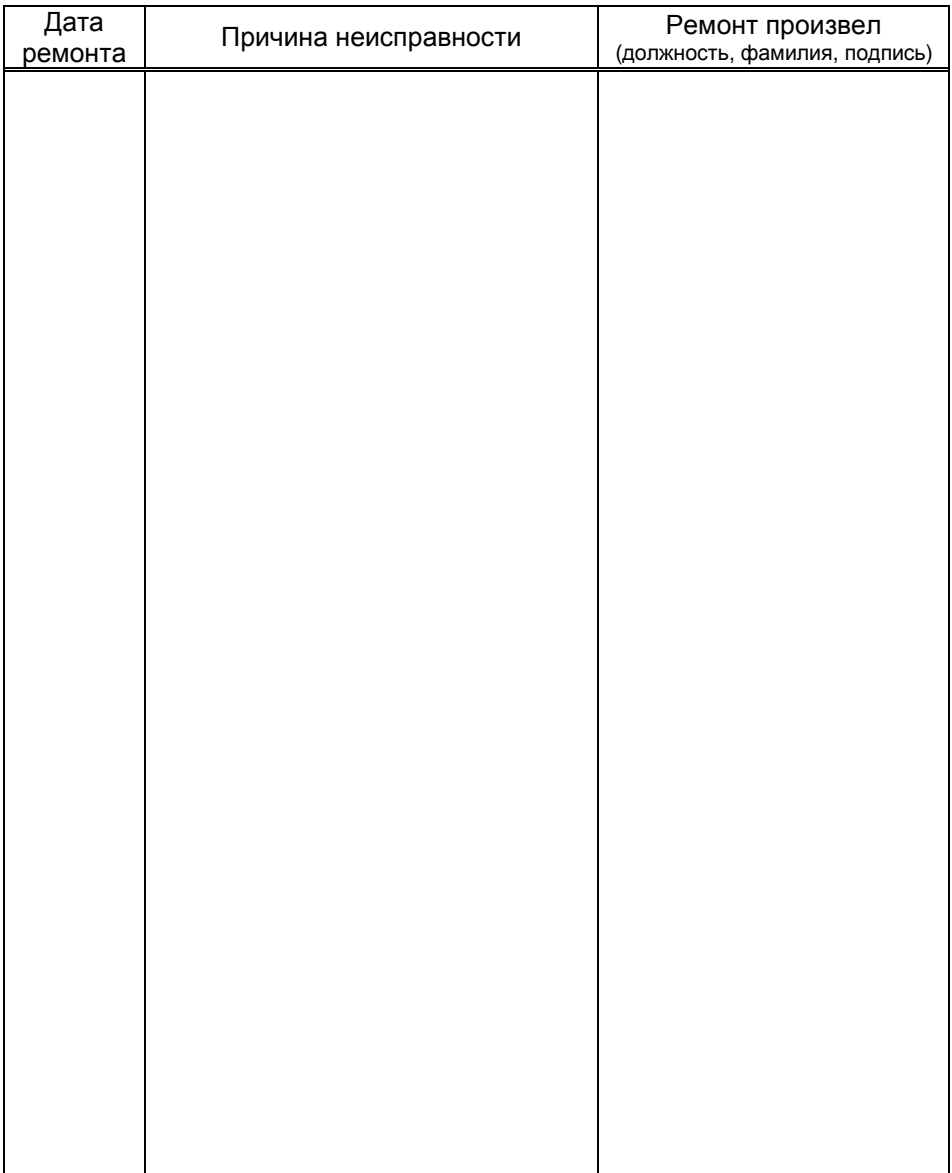

Приложение А Габаритные и установочные размеры ДСМК.465235.012 [0]

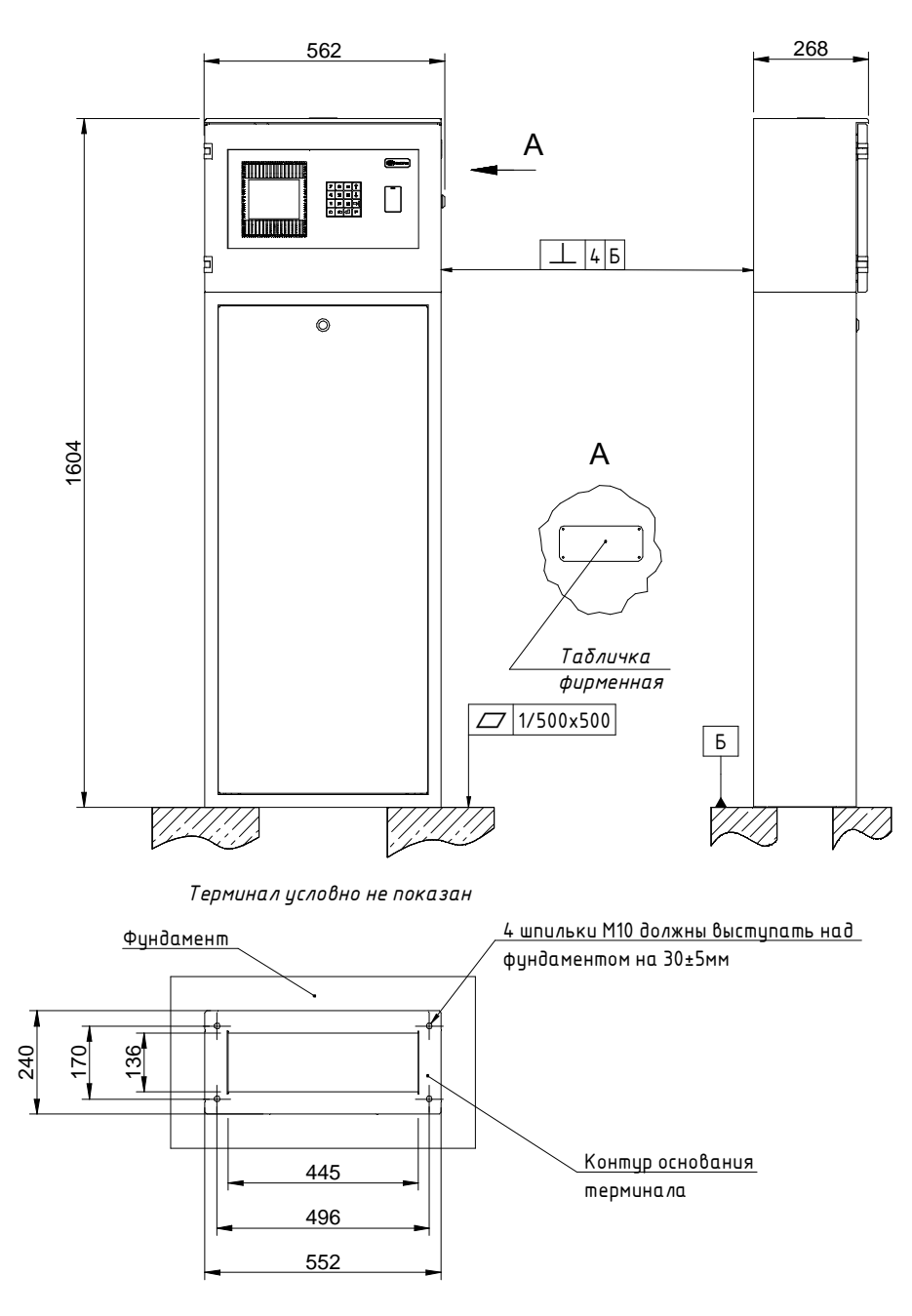

## Приложение <sup>Б</sup>Схема электрическая соединений ДСМК.465235.103 [1]

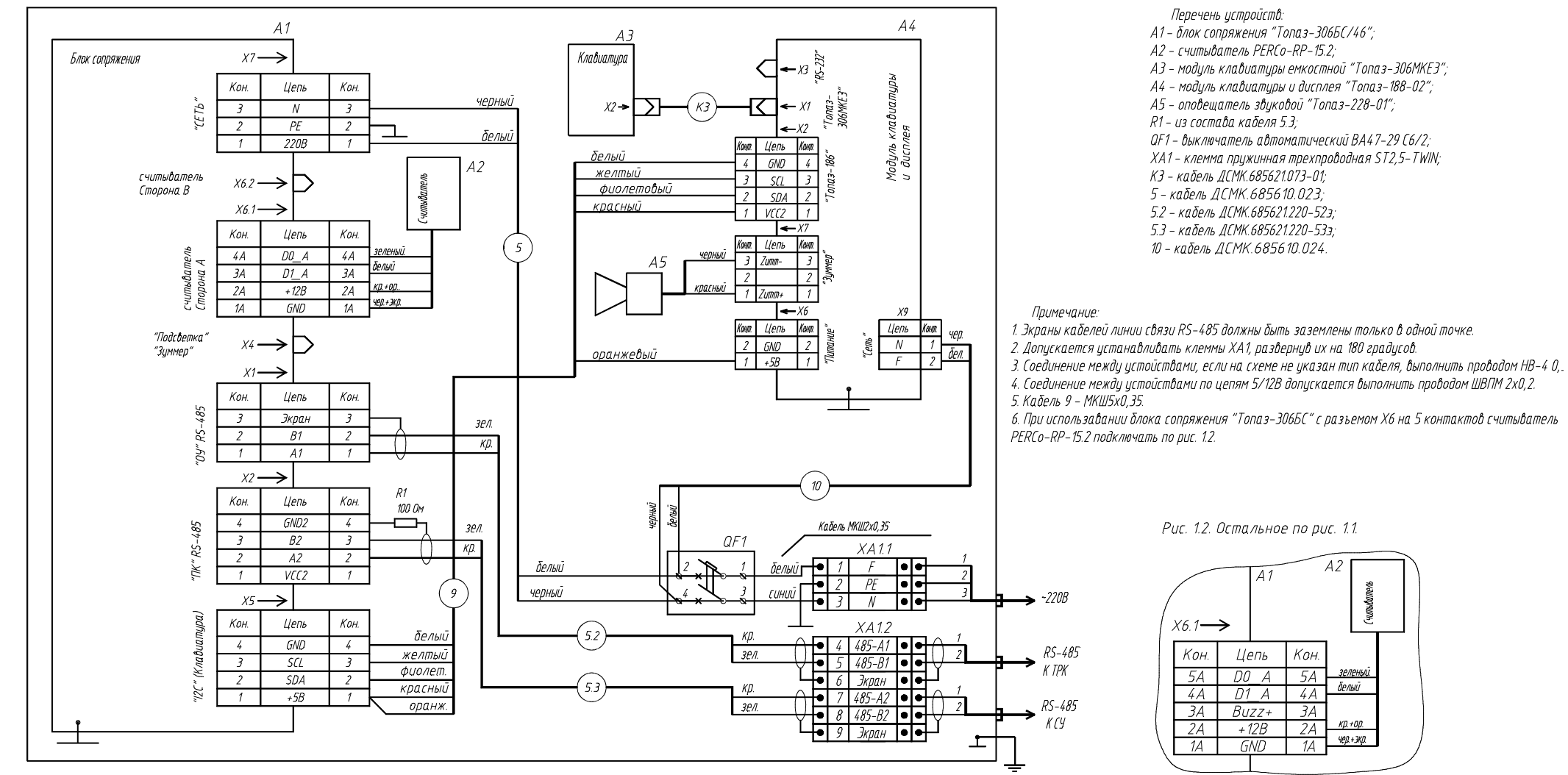

Puc. 1.1

ПриложениеВ (лист 1) Схема электрическая принципиальная миникомпьютера "Топаз-306БС/46" ДСМК.687243.218-01 [13]

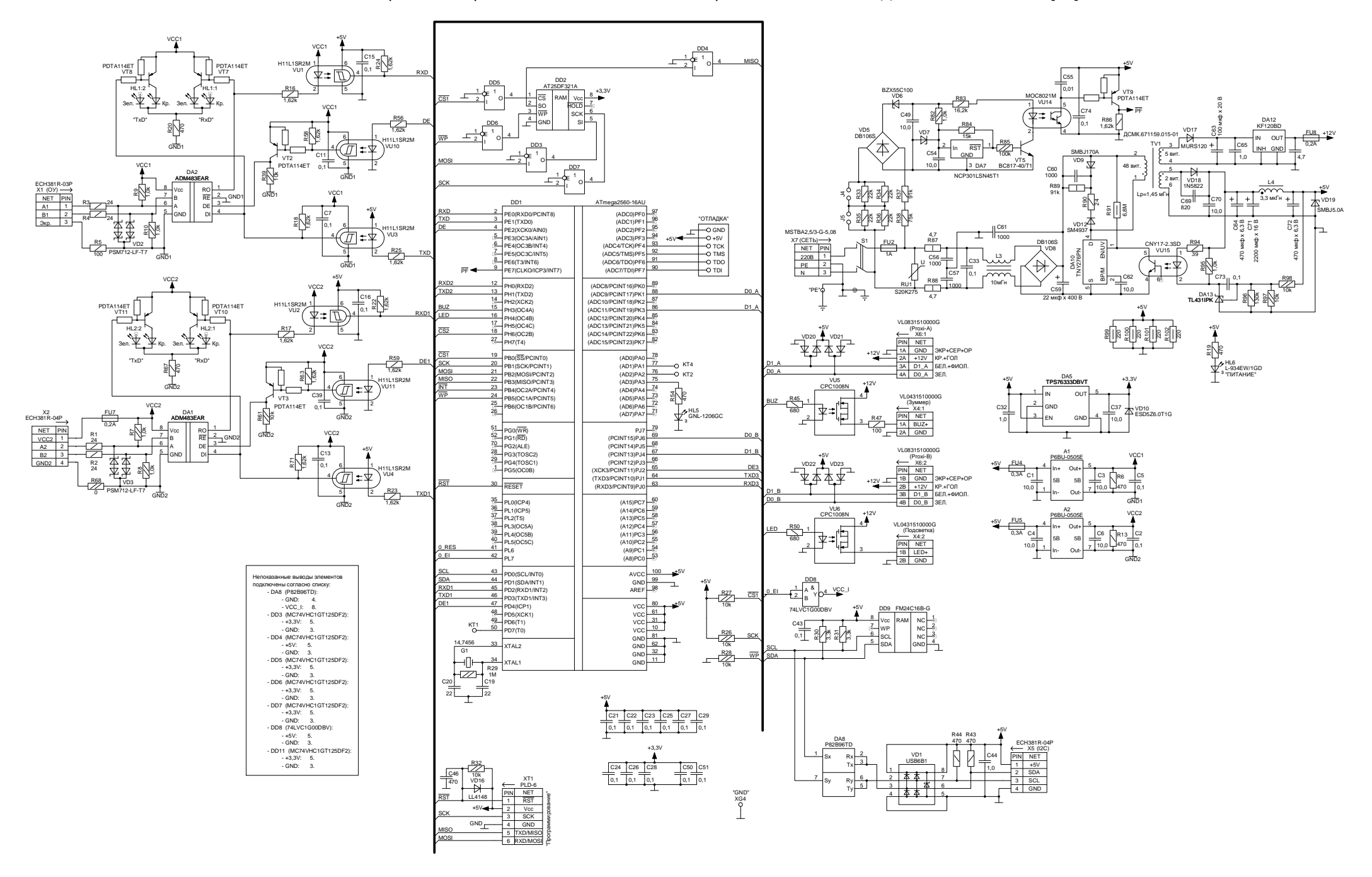

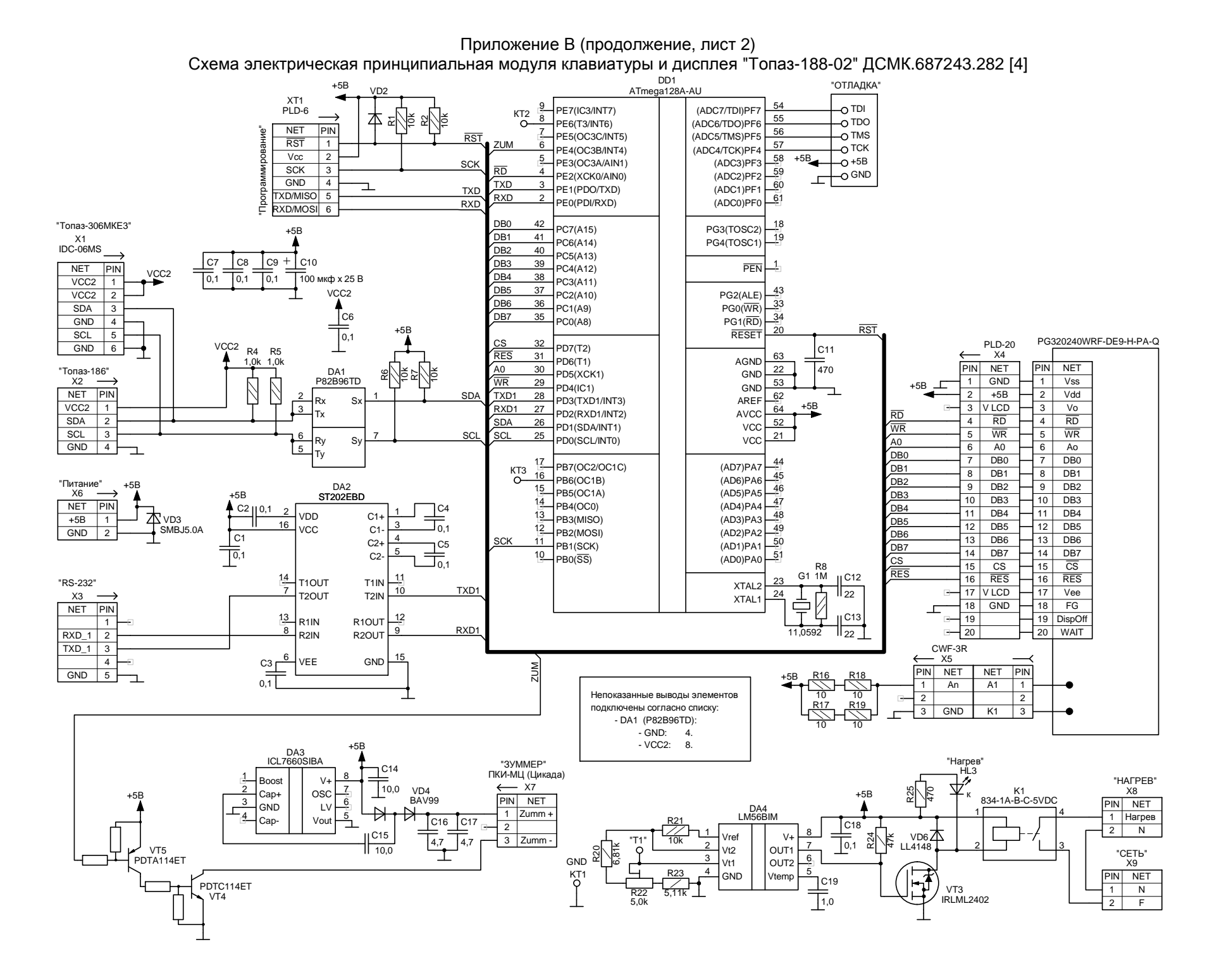